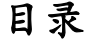

<span id="page-0-0"></span>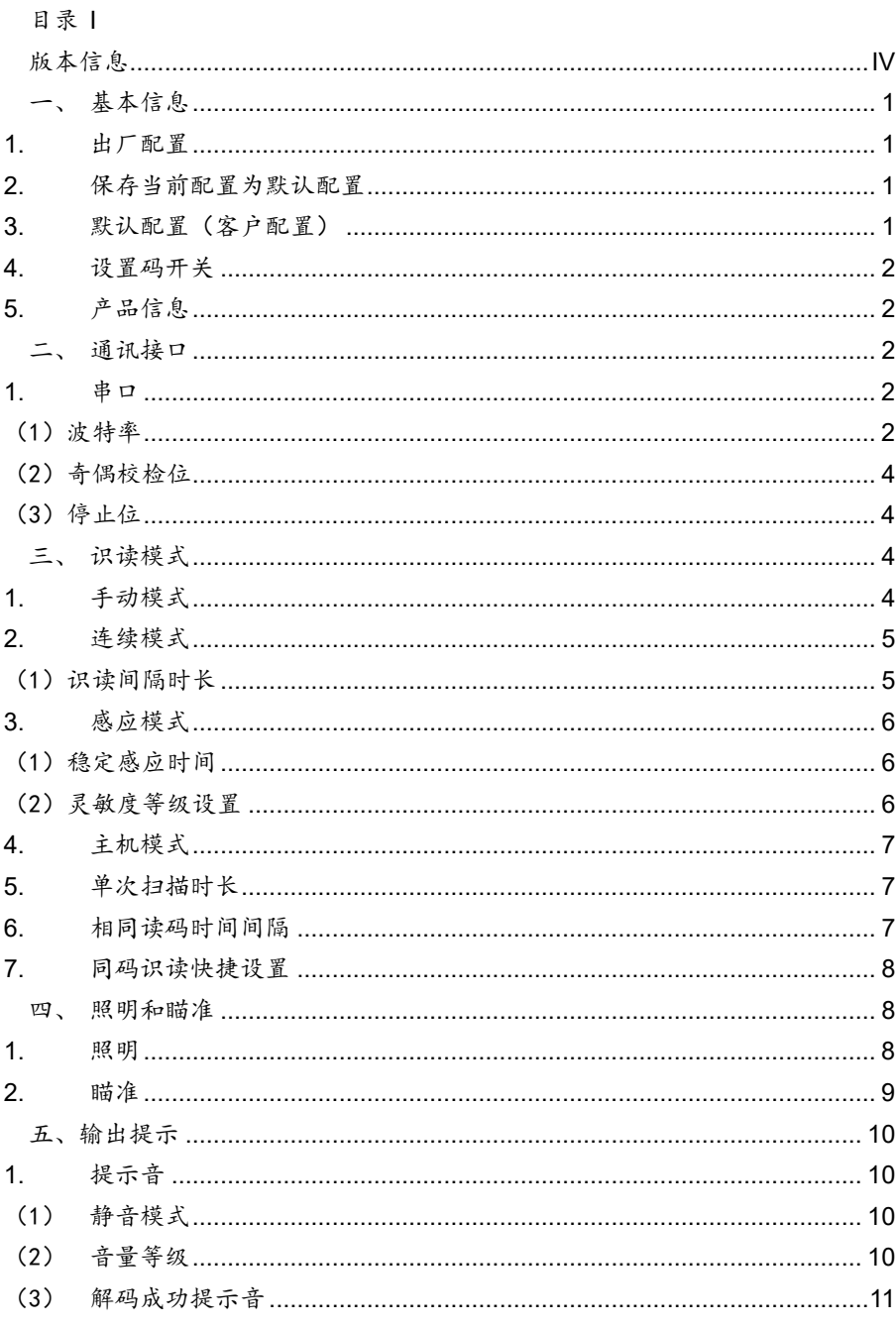

 $\overline{1}$ 

### **Sumax**

# 目录

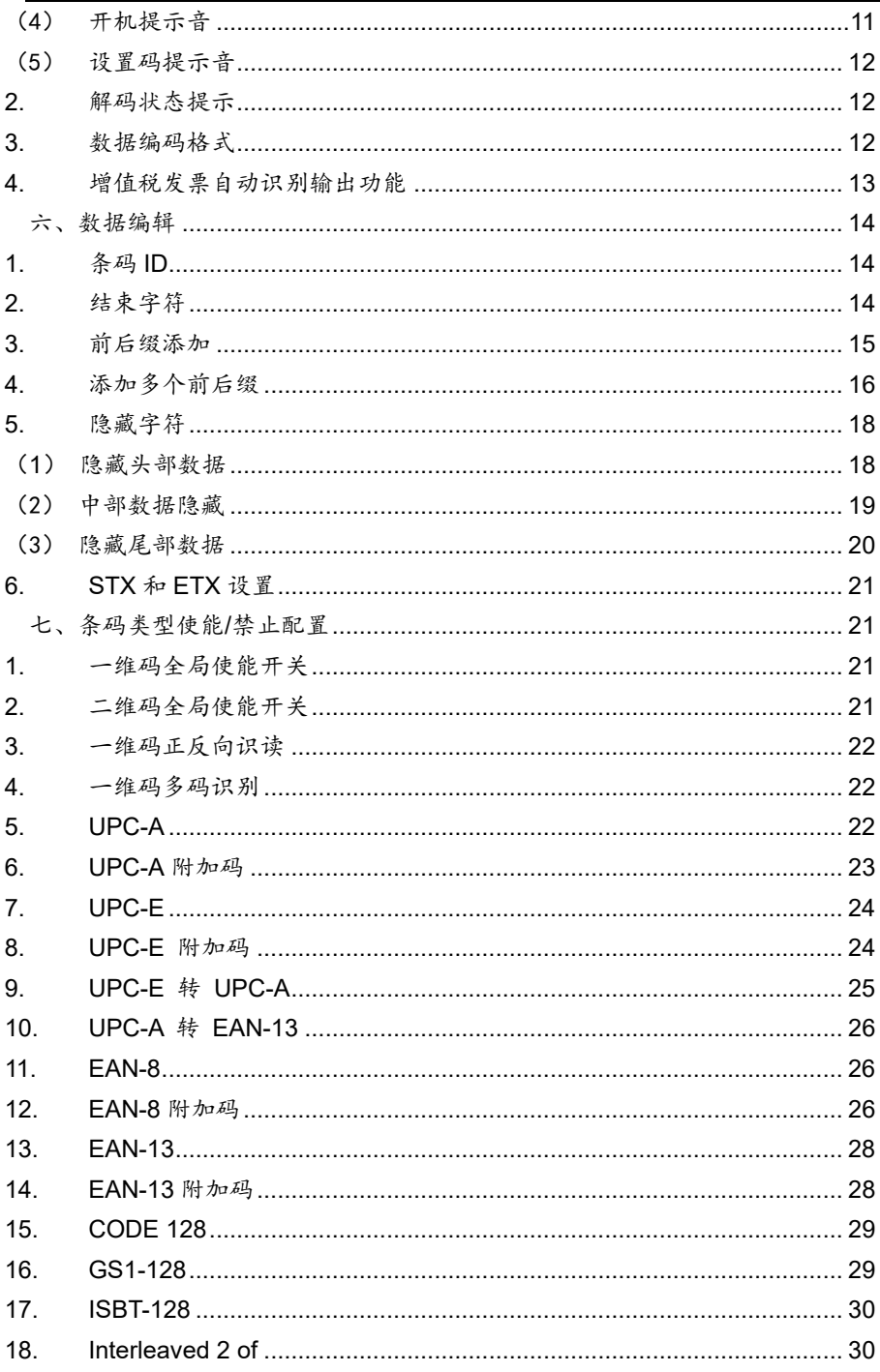

# 目录

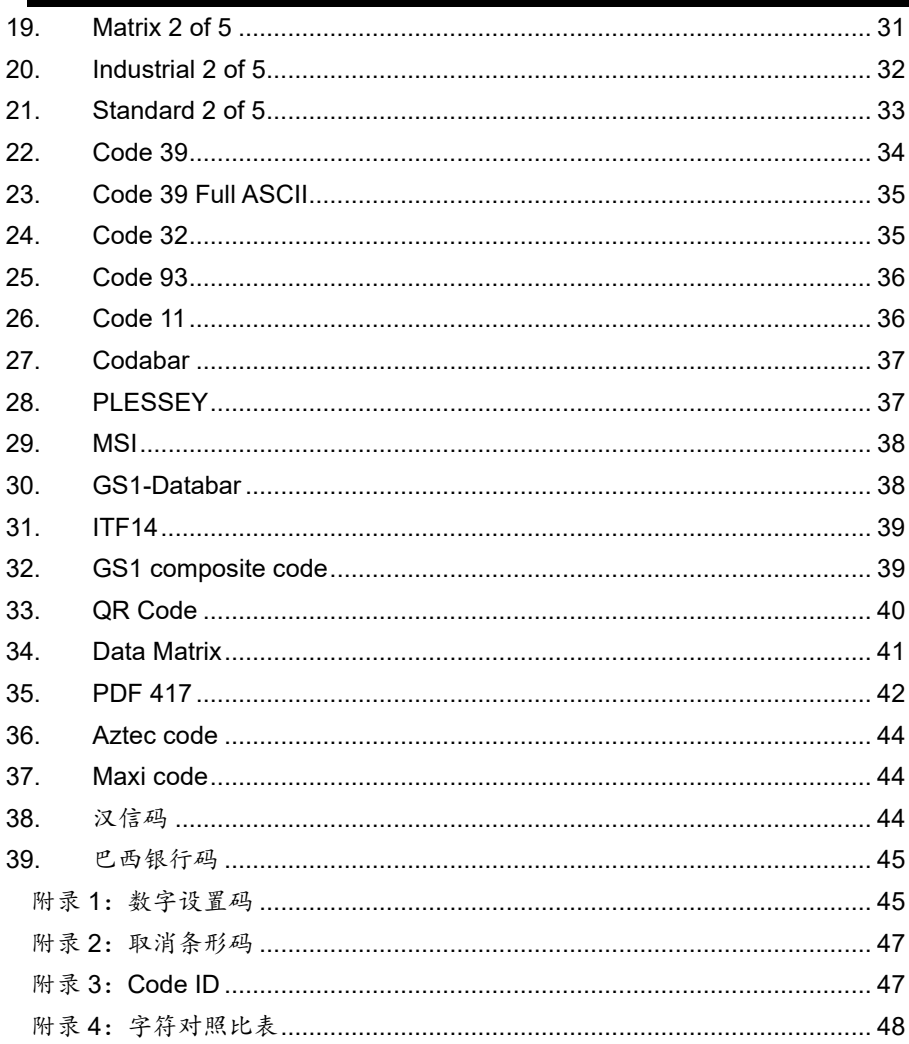

版本信息

<span id="page-3-0"></span>版本信息

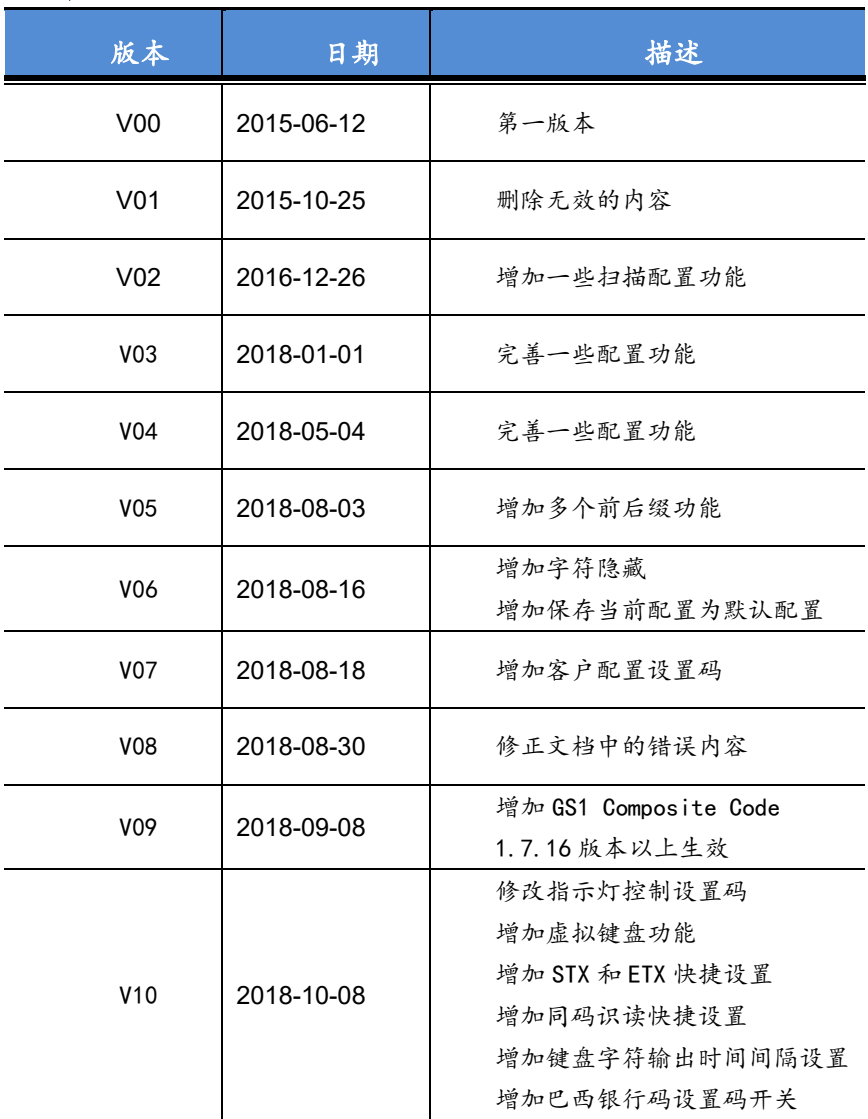

## 用户设置手册

### <span id="page-4-0"></span>一、基本信息

<span id="page-4-1"></span>**1.** 出厂配置

通信方式:USB KBW 触发方式:按键保持 结束符:回车(\r)。

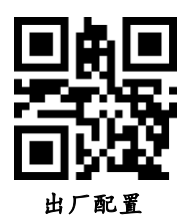

#### <span id="page-4-2"></span>**2.** 保存当前配置为默认配置

用户可以根据使用环境,设置成需求的配置,然后扫描保存当前配置为默认 配置,设定成为默认设置(客户配置)

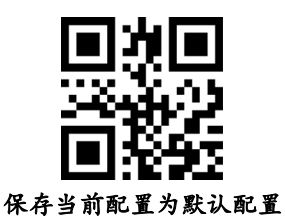

<span id="page-4-3"></span>**3.** 默认配置(客户配置)

当用户设定了默认设置(客户配置)后,扫描默认配置(客户配置),均能 恢复到最初设定的客户配置

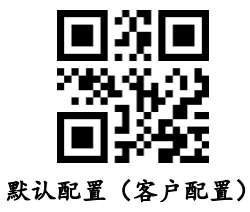

<span id="page-5-0"></span>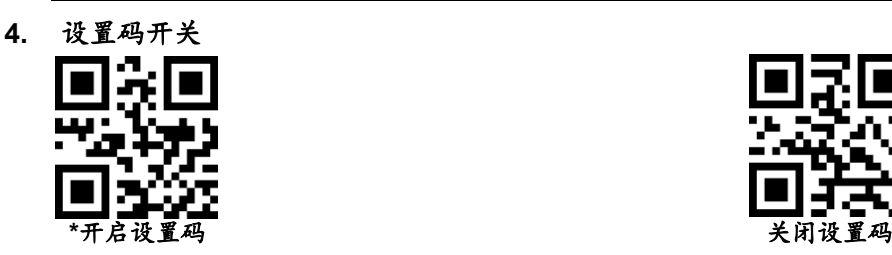

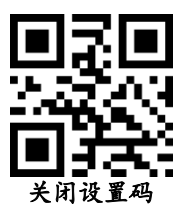

<span id="page-5-1"></span>**5.** 产品信息

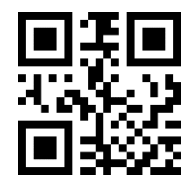

### <span id="page-5-2"></span>二、通讯接口

<span id="page-5-3"></span>**1.** 串口

串行通讯接口是连接识读模块与主机设备(如 PC、POS 等设备)的一种常用 方式。当识读模块与主机使用串口线连接时,系统默认采用串行通讯模式。使用 串行通讯接口时,识读模块与主机设备间必须在通讯参数配置上完全匹配,才可 以确保通讯顺畅和内容正确,串口相关配置为:9600 波特率,8位数据,无校验 位,1 位停止位。

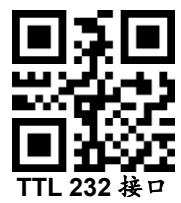

<span id="page-5-4"></span>(1)波特率

引擎与主机能过 TTL/RS232 通信时,必须设置相同的通信参数才能正常通 信,包括传输速率,校验,流控制等。传输速率即波特率,默认波特率为 9600。

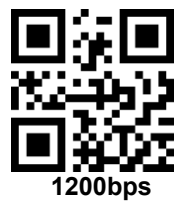

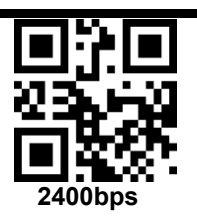

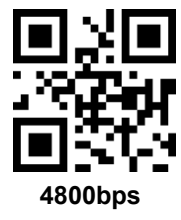

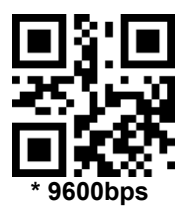

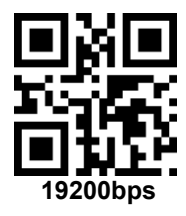

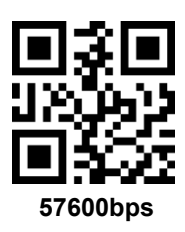

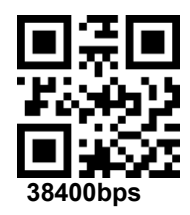

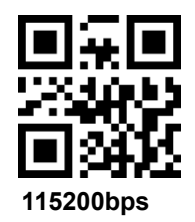

<span id="page-7-0"></span>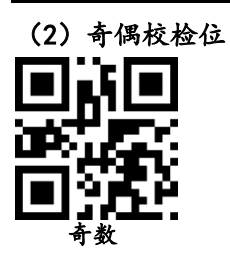

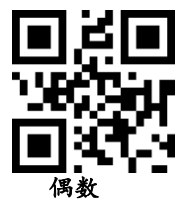

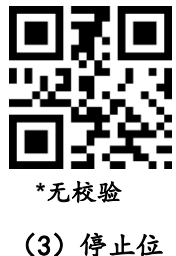

<span id="page-7-1"></span>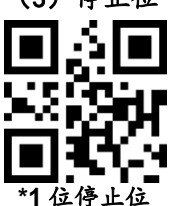

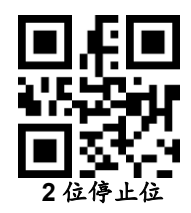

### <span id="page-7-2"></span>三、识读模式

### <span id="page-7-3"></span>**1.** 手动模式

### (**1**)按键保持模式

设置为按键保持模式,按下按键触发识读,松开按键则结束识读。识读成功 或者识读时间超过单次识读时间则结束识读。

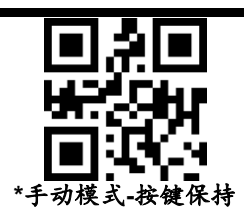

(**2**)按键触发模式

设置为按键触发模式,按下按键开始识读,松开按键识读不会停止,识读成功或 者识读超过单次识读时间停止识读

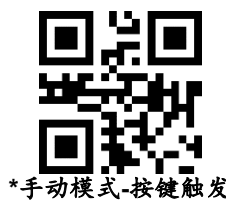

### <span id="page-8-0"></span>**2.** 连续模式

设置为连续模式,无需触发,识读模块立即开始读码,读成功或者读时间 超过单次识读时间结束本次识读,并自动触发下次识读。

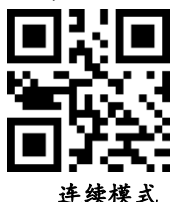

### <span id="page-8-1"></span>(1)识读间隔时长

连续模式下两次识读间的间隔时间。不论上次识读成功或失败,超 过该时间自动进入下次识读。

默认: 500ms, 单位: 100ms, 范围: 0-9900ms

可以通过扫描条码设置识读间隔时长,示例:

设定0.5ms, 先扫描下面的条码。再扫描数字设置码的"0"和"5"的条 码

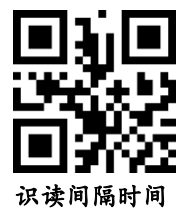

### <span id="page-9-0"></span>**3.** 感应模式

在自动感应模式下,识读引擎会检测周围环境的亮度,当亮度发生 变化时,触发识读,识读成功或者识读时间超过单次识读时间结束识读。 不论上次识读成功或失败,重新进入检测周围环境的亮度

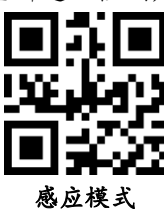

#### <span id="page-9-1"></span>(1)稳定感应时间

进入检测环境前稳定的时间,默认:500ms,单位:100ms,范围: 0-9900ms

可以通过扫描条码设置稳定感应时间,示例:

设定200ms, 先扫描下面的条码。再扫描数字设置码的"0"和"2" 设定1500ms, 先扫描下面的条码, 再扫描数字设置码的"1"和"5

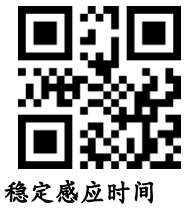

<span id="page-9-2"></span>(2)灵敏度等级设置

有三个等级的灵敏度可以选择,默认:高灵敏度

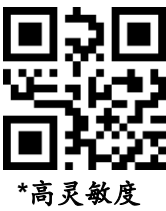

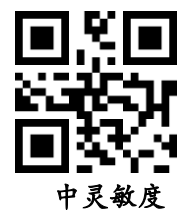

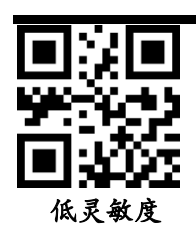

<span id="page-10-0"></span>**4.** 主机模式

通过指令触发识读引擎识读,可以通过指令主动结束识读,识读成 功或者识读时间超过单次识读时间则结束识读。

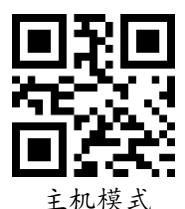

<span id="page-10-1"></span>**5.** 单次扫描时长

此参数为单次解码的持续时间,它的设置范围为 0.5~25.5 秒,步长为 0.1 秒。默认时长为 **3** 秒。如需设置为不同的时长,可以通过扫描以下条 形码。再扫描附录中的3个数字设置码来设置需要的时长。不足3位用 0 补齐。

可以通过扫描条码设置稳定感应时间,示例:

设定0.5秒,先扫描下面的条码。再扫描数字设置码的"0","0"和"5" 条码

设定10.5秒,先扫描下面的条码。再扫描数字设置码的"1","0"和"5"条码

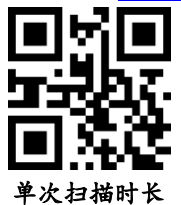

#### <span id="page-10-2"></span>**6.** 相同读码时间间隔

相同读码时间间隔,是指读到一个条码后,在设定的时长内,拒读同 一条码。只有在超过时长后,才可以识读并输出。默认:500ms,步长: 100ms,范围:0-9900ms,主要针对连续模式和自动感应模式。

可以通过扫描条码设置相同读码时间间隔,示例:

设定 0.5 秒,先扫描下面的条码,再扫描数字设置码的"0"和"5"条码。

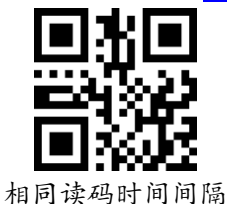

<span id="page-11-0"></span>**7.** 同码识读快捷设置

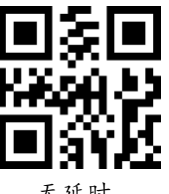

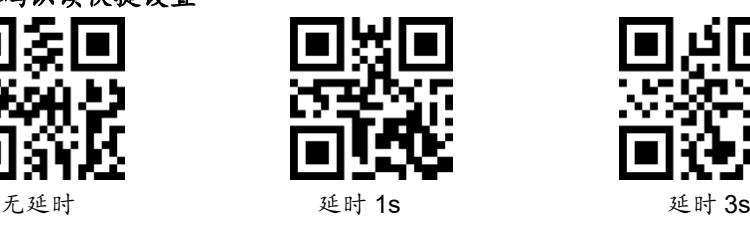

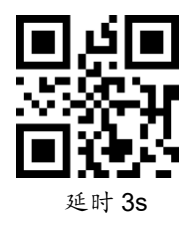

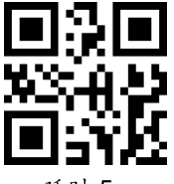

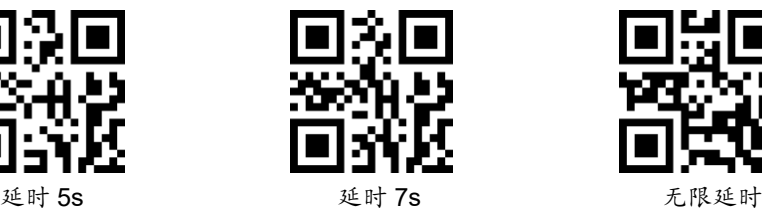

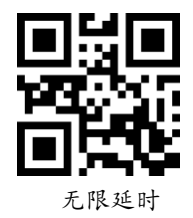

### <span id="page-11-1"></span>四、照明和瞄准

<span id="page-11-2"></span>**1.** 照明

照明灯可为拍摄识读提供辅助照明,提高识读性能和弱环境光照时 的适应能力。用户可根据应用环境将其设置为以下状态中的一种:

识读时亮(默认设置):照明灯在拍摄识读时亮起,其它时间熄灭。 常亮:照明灯在识读模块开机后,持续发光。

常灭:在任何情况下照明灯都不亮起。

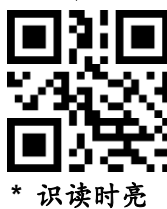

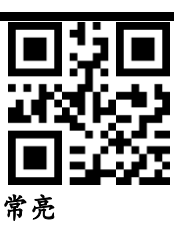

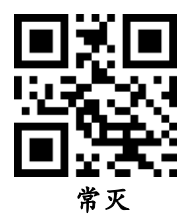

<span id="page-12-0"></span>**2.** 瞄准

瞄准光束可帮助用户在识读时快速对焦需要扫描的码,用户可选择 以下任一模式。

识读时亮(默认设置):识读模块只在拍摄识读时投射瞄准光束。 常亮:识读模块上电后,持续投射瞄准光束。

- 常灭:在任何情况下瞄准光束都熄灭。
- 闪烁:投射瞄准光束时瞄准光束闪烁

不闪烁: 投射瞄准光束时瞄准光束不闪烁

注:闪烁和不闪烁功能,只在瞄准 LED 设置为识读时亮或者常亮的 状态下起作用, LED 设置成常灭之后, 如需设置 LED 闪烁功 能,请先设置瞄准 LED 为识读时亮或者常亮

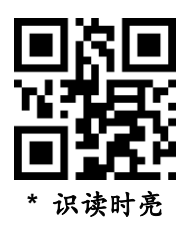

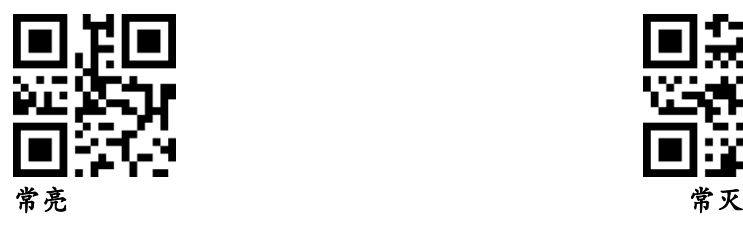

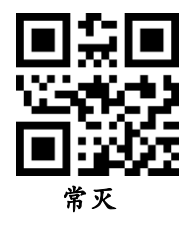

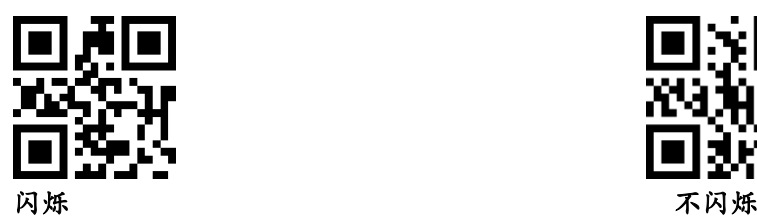

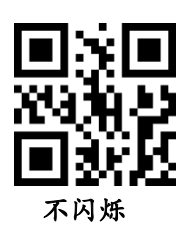

<span id="page-13-0"></span>五、输出提示

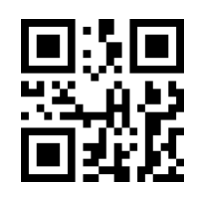

<span id="page-13-1"></span>0ms 10ms

<span id="page-13-2"></span>**1.** 提示音

(1) 静音模式

关闭或者禁止关闭全部提示音,扫描以下相应的条码

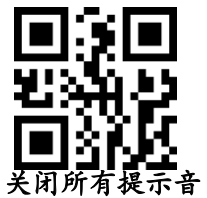

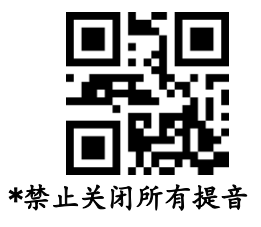

<span id="page-13-3"></span>(2) 音量等级

有三个等级的音量等级可以选择,默认:高音

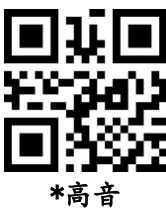

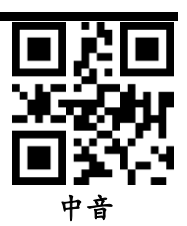

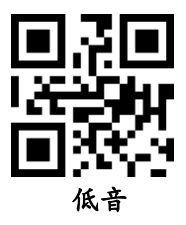

<span id="page-14-0"></span>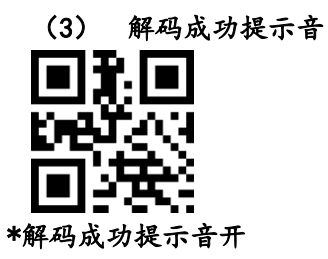

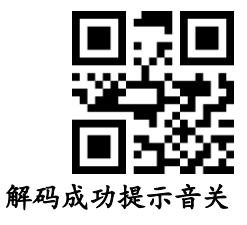

<span id="page-14-1"></span>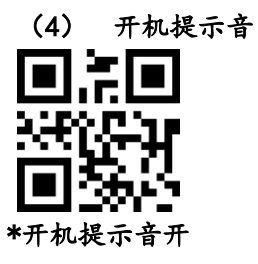

ŗ, 开机提示音关

<span id="page-15-0"></span>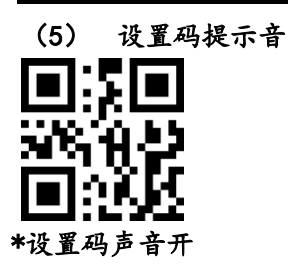

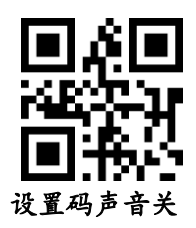

### <span id="page-15-1"></span>**2.** 解码状态提示

在放开触发按键之前,若条码在超时时间内无法被解码,允许发送 "不读"的消息。任何可行的前缀或者后缀可附加在此消息上

当此功能禁止时,就算条形码无法解码也无法发送任何消息给主 机。

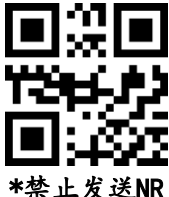

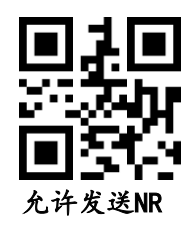

### <span id="page-15-2"></span>**3.** 数据编码格式

为了让主机按照指定的编码格式打印中文数据,可以通过读取"数据编码格式" 来进行设置。

0:原始类型,

1:GBK(GB2312),适用于记事本,EXCEL 等软件显示 2:UNICODE,,适用于 WORD,QQ 等软件显示

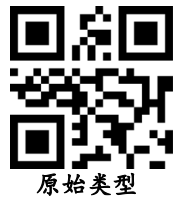

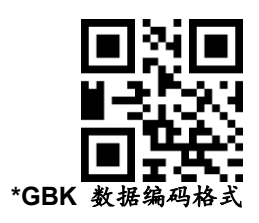

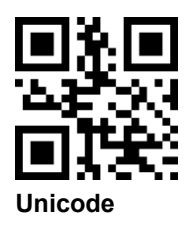

<span id="page-16-0"></span>**4.** 增值税发票自动识别输出功能

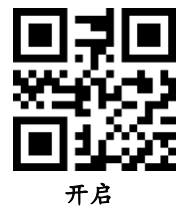

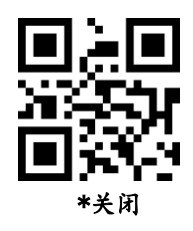

### <span id="page-17-0"></span>六、数据编辑

### <span id="page-17-1"></span>**1.** 条码 **ID**

用户可通过 CODE ID 来标识不同的条码类型,每种条码类型所对应的, CODE ID 使用一个字符进行标识,详[见附录](#page-50-1) [3](#page-50-1)。

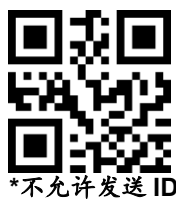

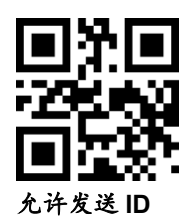

### <span id="page-17-2"></span>**2.** 结束字符

结束字符是在解码数据后面添加字符格式: 解码数据+结束字符。

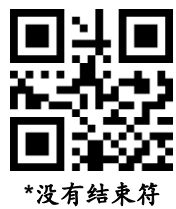

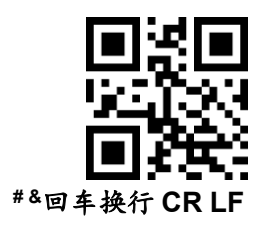

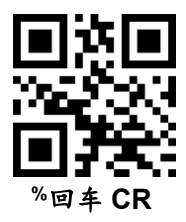

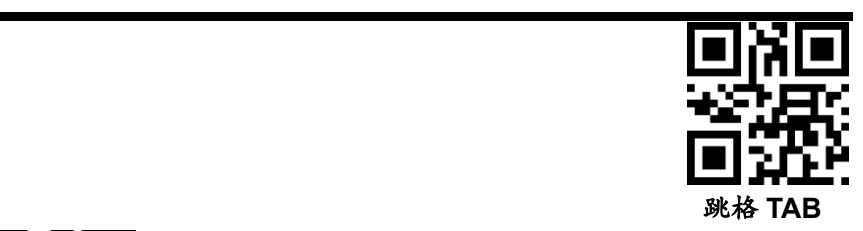

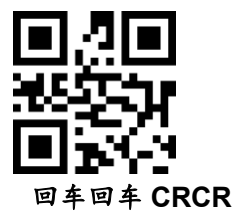

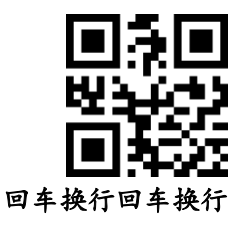

<span id="page-18-0"></span>**3.** 前后缀添加

(1) 扫设置码

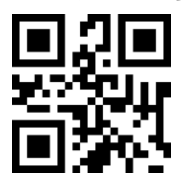

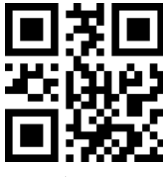

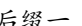

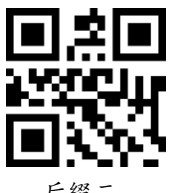

前缀 后缀一 后缀二

(2) 定义前后缀内容

一个前缀或两个后缀可以附加到扫描数据供数据编辑使用。设置这些值, 对应于ASCII值扫描一个四位数(即四个条形码)。

示例:字母A对应的值为1065,分别按顺序扫描数字码1 0 6 5, 详[见附录](#page-51-0) [4](#page-51-0):字符对照表和 附录1[:数字设置码](#page-48-1)

(3) 扫描下面设置码,设置期望的数据传输格

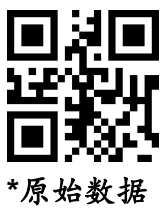

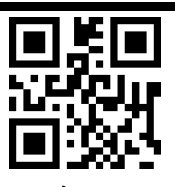

前缀+data

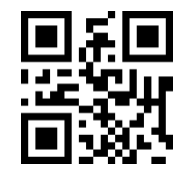

前缀+data+后缀 1

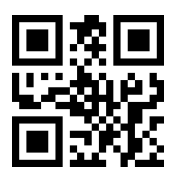

Data+后缀 1

Data+后缀 1+后缀 2

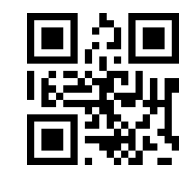

前缀+Data+后缀 1+后缀 2

### <span id="page-19-0"></span>**4.** 添加多个前后缀

- 前缀
	- (**1**)扫描"设置多个前缀"设置码

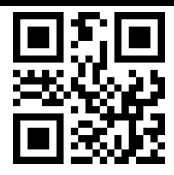

#### 连续设置多个前缀

- (**2**)依次扫描数字设置码**,**每四个会有一次设置成功提示音
- (**3**)扫描"完成设置多个前后缀"设置码,结束设置

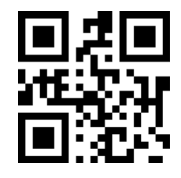

完成设置多个前后缀

- 后缀 **(**类似前缀,如需换行可在后缀上加换行**)**
	- (**1**)扫描多个后缀设置码

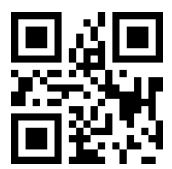

连续设置多个后缀

- (**2**)设置后缀值
- (**3**)扫描"完成设置多个前后缀"设置码,结束设置

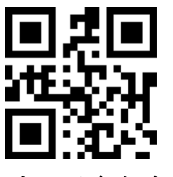

完成设置多个前后缀

前后缀生效

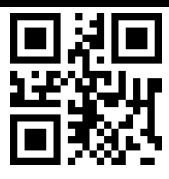

**\***只输出解码数据

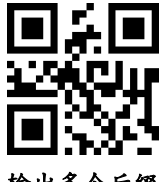

输出多个后缀

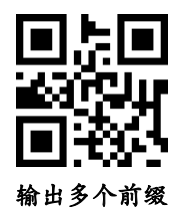

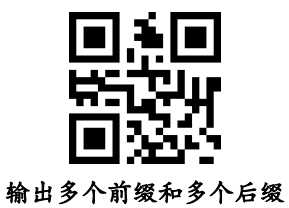

<span id="page-21-1"></span><span id="page-21-0"></span>**5.** 隐藏字符

### (**1**)隐藏头部数据

解码数据进行头部数据隐藏,可配置隐藏任意长度,配置的长度 超过条码数据长度,则隐藏当前条码全部内容

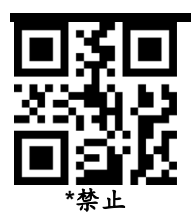

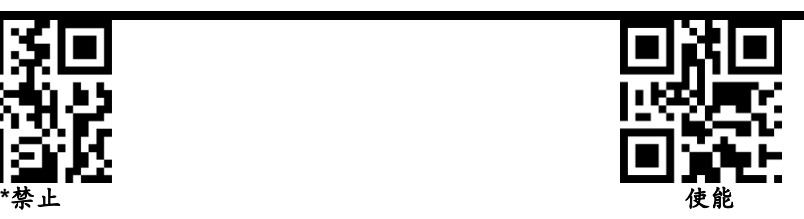

#### l. 设置头部数据隐藏位数

设置头部数据隐藏位数,范围 1-255。扫完当前条码再扫数字设置 码, 比如需要隐藏 16 个字符, 则顺序扫[描数字设置码:](#page-48-1) 0 1 6。

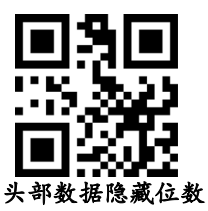

### (2)中部数据隐藏

<span id="page-22-0"></span>解码输出的数据进行中间部分隐藏,可配置任意起始位置以及长度, 配置的起始位置超过条码数据长度,则不隐藏当前条码。配置的长度超过 剩余条码数据长度,则隐藏开始位置以后的所有条码数据

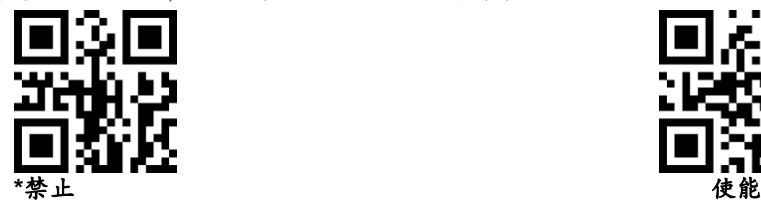

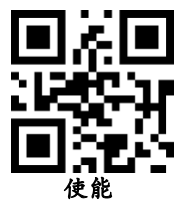

#### 设置隐藏中间数据的开始位置

设置隐藏中间数据的开始位置,范围 1-255。扫完当前条码再扫数字 设置码,比如要隐藏第3个字符以后的数据(第4个开始隐藏),则顺序 扫[描数字设置码:](#page-48-1)0 0 3

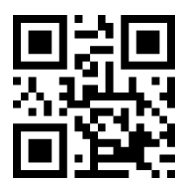

### 中部数据隐藏起始位

### 设置隐藏中间数据的长度

配置隐藏中间数据的长度,范围 1-255。扫完当前条码再扫数字设置 码,比如需要隐藏 16 个字符,则顺序扫[描数字设置码:](#page-48-1)0 1 6。

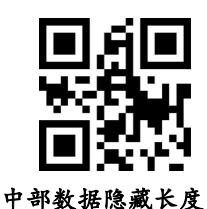

#### (3)隐藏尾部数据

<span id="page-23-0"></span>解码输出的数据进行尾部数据隐藏,可以配置隐藏任意长度,配置的 长度超过条码数据,则隐藏当前条码内容

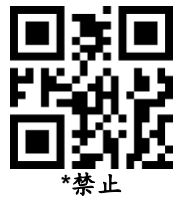

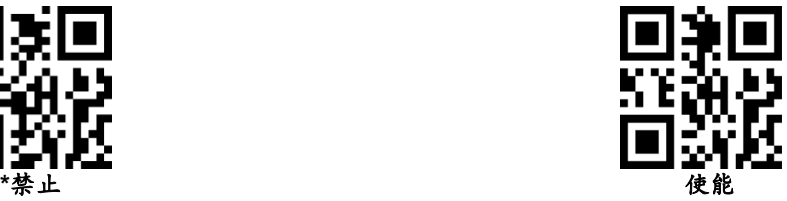

#### 设置尾部数据隐藏位数

设置尾部数据隐藏位数,范围 1-255。扫完当前条码再扫数字设置 码,比如需要隐藏 16 个字符,则顺序扫[描数字设置码:](#page-48-1)0 1 6。

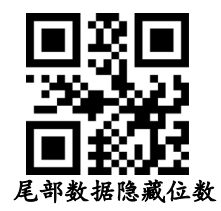

<span id="page-24-0"></span>**6. STX** 和 **ETX** 设置

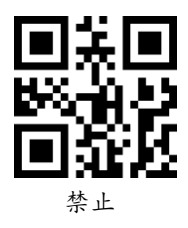

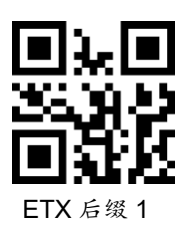

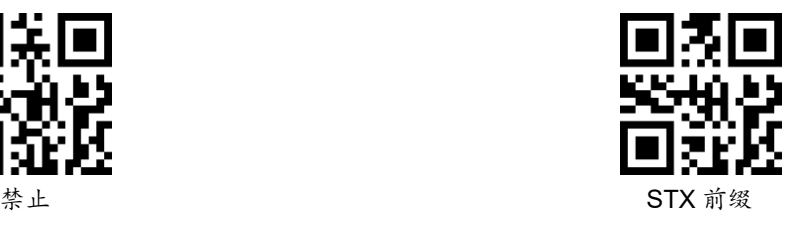

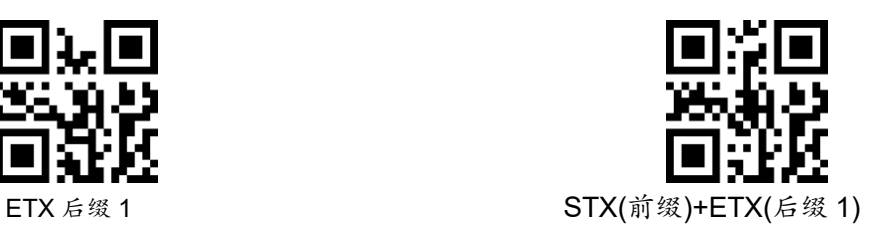

### <span id="page-24-1"></span>七、条码类型使能**/**禁止配置

<span id="page-24-2"></span>1. 一维码全局使能开关

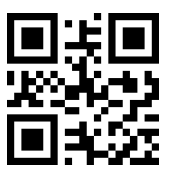

2. 二维码全局使能开关

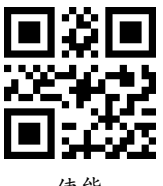

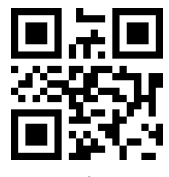

<span id="page-24-3"></span>使 能 いっちゃく かんじょう かんしゃ かんしゃ かんしゃ かんしゃ 禁止 かんじょう かんしょう かんしょう かんしゃ かんしゃ かんしゃ かんしゃ はんしゃ かんしゃ

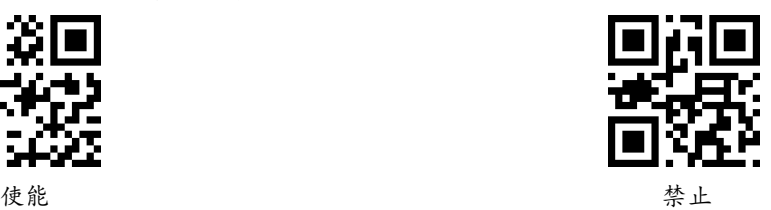

<span id="page-25-0"></span>3. 一维码正反向识读

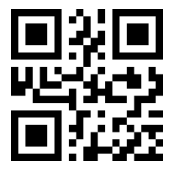

4. 一维码多码识别

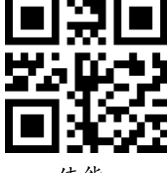

<span id="page-25-2"></span>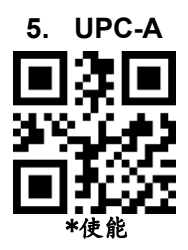

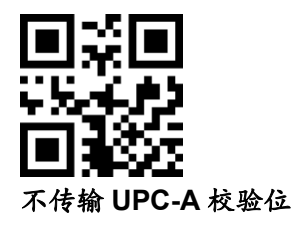

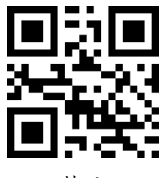

<span id="page-25-1"></span>使 能 いっちょう かんしゃ かんしゃ しゅうかん かんしゅう かんしゅう かんしゅう かんしゅう かんしゅう かんしゅう かんしゅう かんしゅう かんしゃ はんしゃ かんしゃ かんしゃ かんしゃ はんしゃ はんしゃ

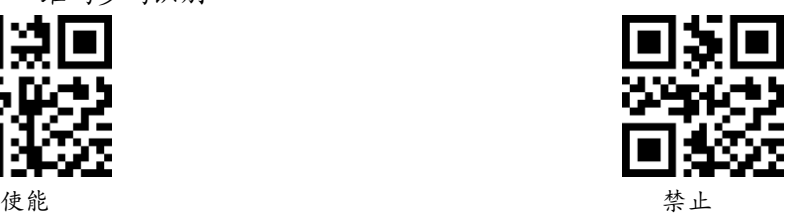

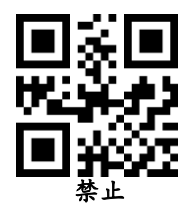

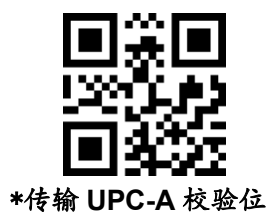

<span id="page-26-0"></span>**6. UPC-A** 附加码

(**1**) **UPC-A 2** 位附加码

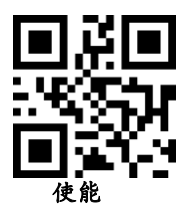

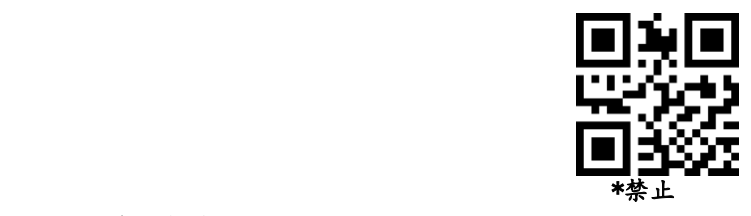

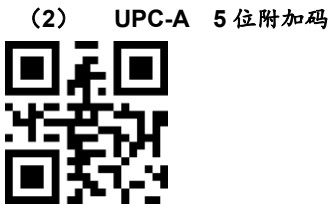

使能

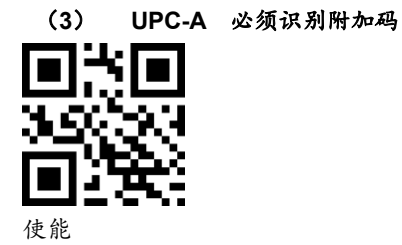

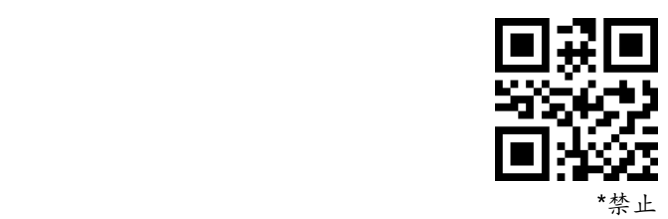

\*禁止

<span id="page-27-0"></span>**7. UPC-E**

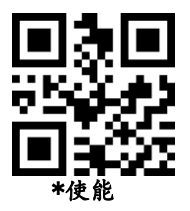

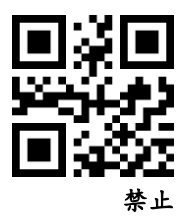

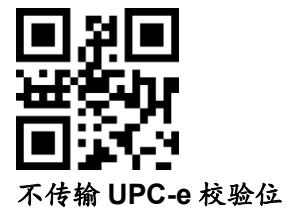

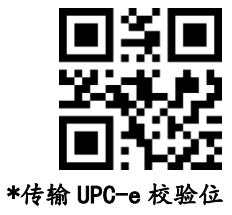

<span id="page-27-1"></span>**8. UPC-E** 附加码

(**1**) **UPC-E 2** 位附加码

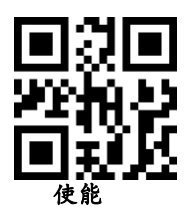

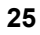

(**2**) **UPC-E 5** 位附加码

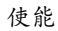

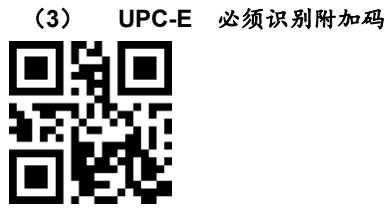

使能

<span id="page-28-0"></span>**9. UPC-E** 转 **UPC-A**

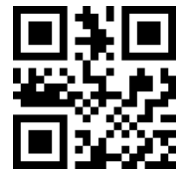

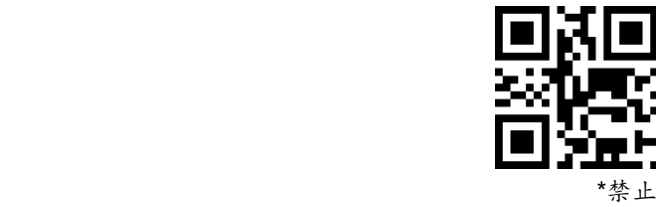

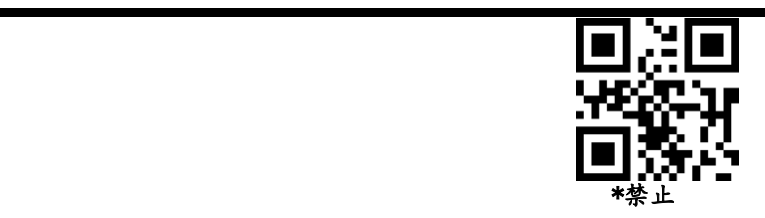

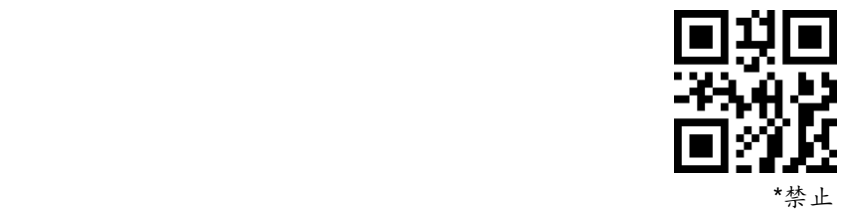

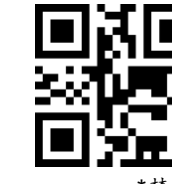

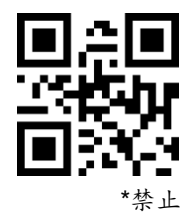

<span id="page-29-0"></span>**10. UPC-A** 转 **EAN-13**

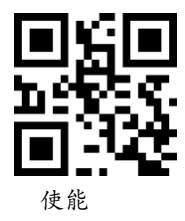

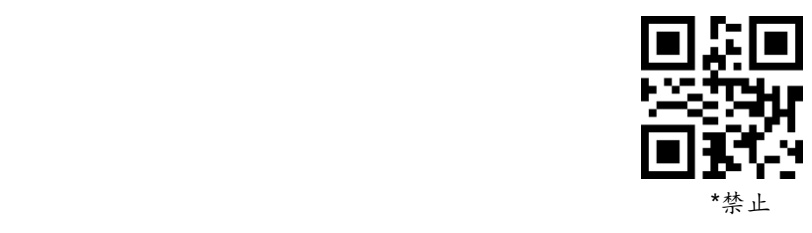

<span id="page-29-1"></span>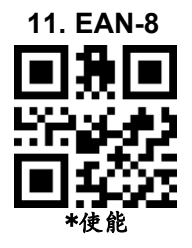

禁止

<span id="page-29-2"></span>**12. EAN-8** 附加码 (**4**) **EAN-8 2** 位附加码

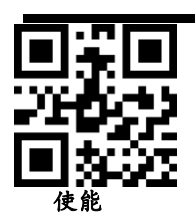

 $\ast$ 禁止 \*禁止

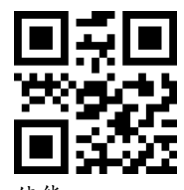

使能

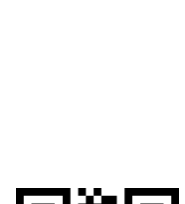

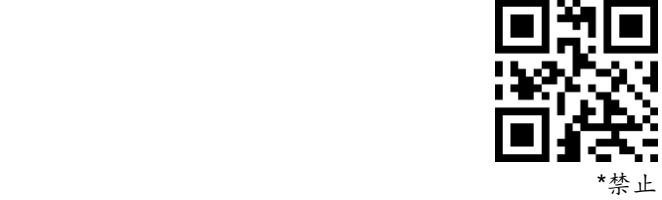

(**6**) **EAN-8** 必须识别附加码

(**5**) **EAN-8 5** 位附加码

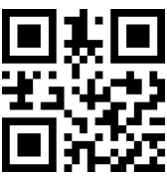

使能

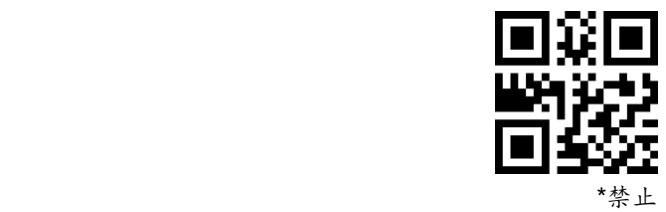

<span id="page-31-0"></span>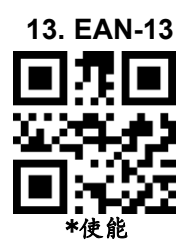

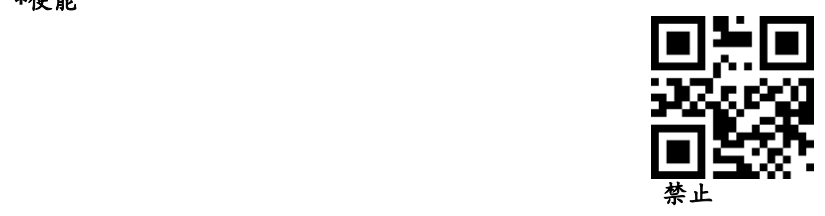

<span id="page-31-1"></span>**14. EAN-13** 附加码

(**1**) **EAN-13 2** 位附加码

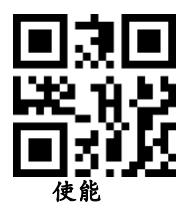

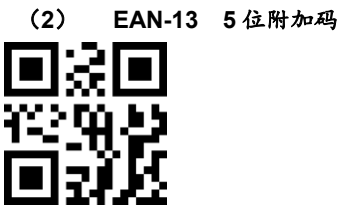

使能

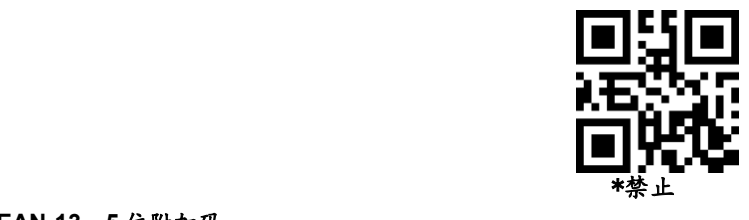

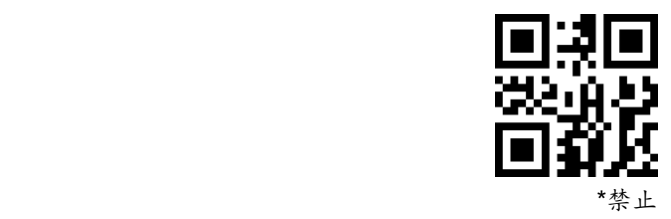

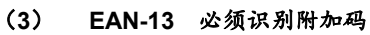

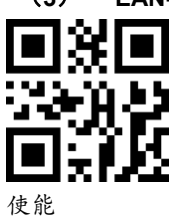

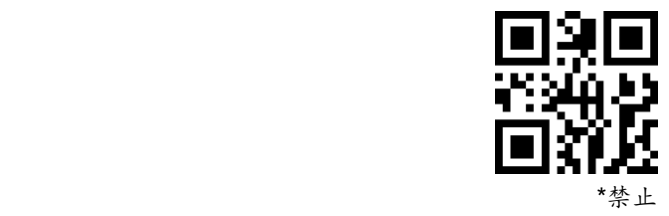

<span id="page-32-0"></span>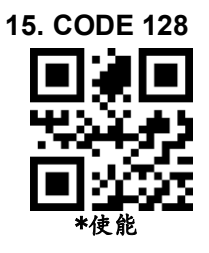

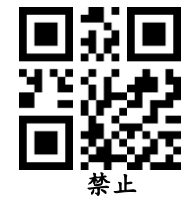

<span id="page-32-1"></span>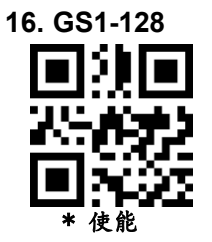

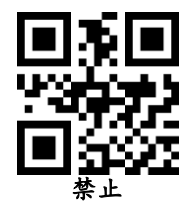

<span id="page-33-0"></span>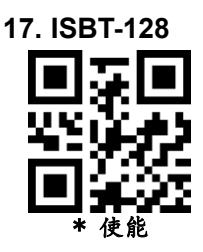

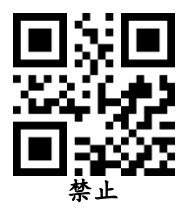

<span id="page-33-1"></span>**18. Interleaved 2 of**  (**1**)**I 2 of 5** 使能

**\***使能

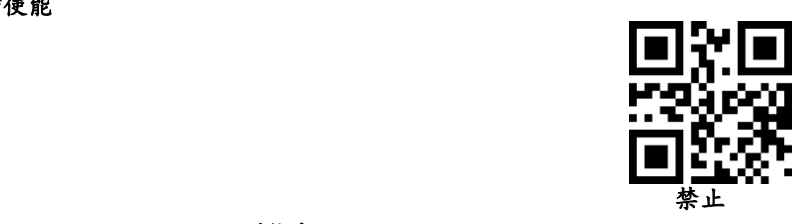

### (**2**)**Interleaved 2 of 5** 识别长度

用户可以设置对特定长度范围内的Interleaved 2 of 5进行解码, 示例:设置只可以解4-20位长度范围内的Interleaved 2 of 5进行解码 先扫描下面的码,然后依次扫描数字设置码的0,4,2,0条码,改变选择或 者取消一个不正确的输入设置,扫描附录中的取消条形码。

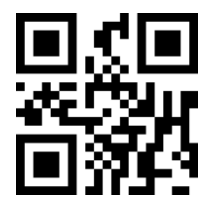

特定长度范围的Interleaved 2 of 5

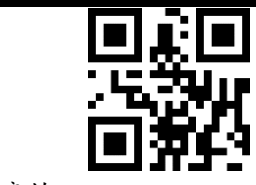

任意长度的Interleaved 2 of 5

(**3**)传输 **Interleaved 2 of 5** 校验位

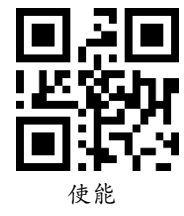

<span id="page-34-0"></span>**19. Matrix 2 of 5** 

(**1**)**Matrix 2 of 5** 使能**/**禁止

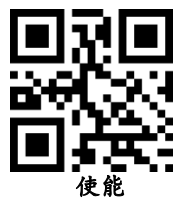

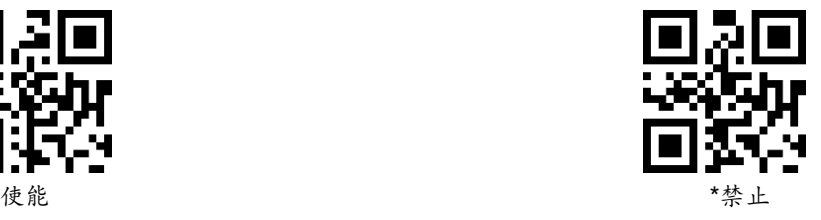

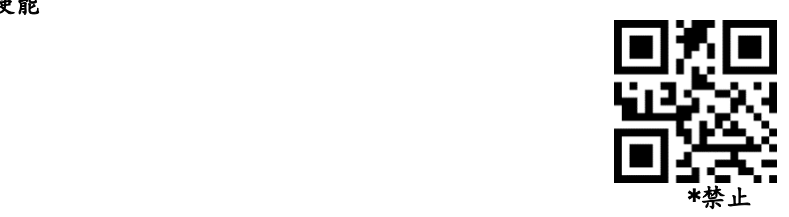

(**2**)Matrix 2 of 5 识别长度

用户可以设置对特定长度范围内的Matrix 2 of 5进行解码, 示例: 设置只可以解4-20位长度范围内的Matrix 2 of 5进行解码 先扫描下面的码,然后依次扫描效字设置码的0,4,2,0条码,改变选择或 者取消一个不正确的输入设置,扫描附录中的取消条形码。

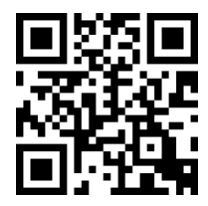

特定长度范围内的 **Matrix 2 of 5**

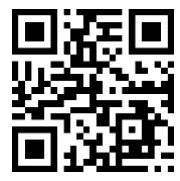

任意长度范围内的**Matrix 2 of 5**

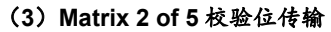

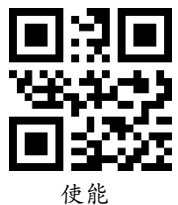

<span id="page-35-0"></span>**20. Industrial 2 of 5**

(**1**)**Industrial 2 of 5** 使能**/**禁止

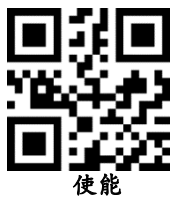

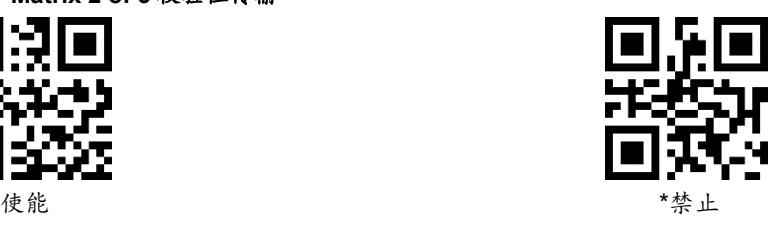

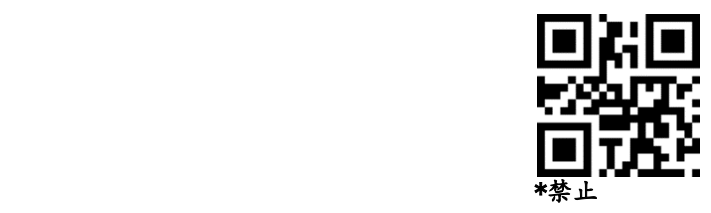

### (**2**)**Industrial 2 of 5** 识别长度

用户可以设置对特定长度范围内的Industrial 2 of 5进行解码, 示例:设置只可以解4-20位长度范围内的Industrial 2 of 5进行解码 先扫描下面的码,然后依次扫描数字设置码的0,4,2,0条码,改变选择或 者取消一个不正确的输入设置,扫描附录中的取消条形码。

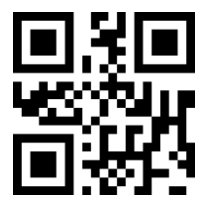

特定长度范围内的 **Industrial 2 of 5**

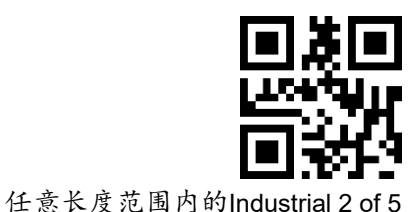

<span id="page-36-0"></span>**21. Standard 2 of 5**

(**1**)**Standard 2 of 5** 使能**/**禁止

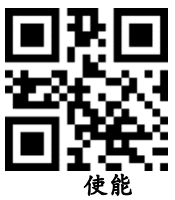

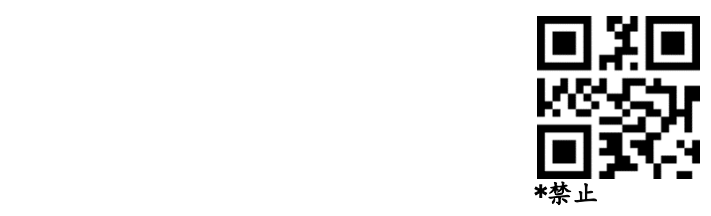

### (**2**)**Standard 2 of 5** 识读长度

用户可以设置对特定长度范围内的Standard 2 of 5进行解码, 示例: 设置只可以解4-20位长度范围内的Standard 2 of 5进行解码 先扫描下面的码,然后依次扫描效字设置码的0,4,2,0条码,改变选择或 者取消一个不正确的输入设置,扫描附录中的取消条形码。

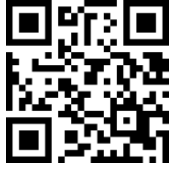

特定长度范围内的 **Standard 2 of 5**

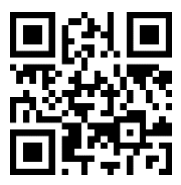

任意长度范围内的Standard 2 of 5

(**3**)**Standard 2 of 5** 校验位传输

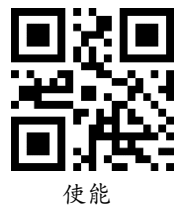

- <span id="page-37-0"></span>**22. Code 39**
- (**1**) **code39** 使能**/**禁止

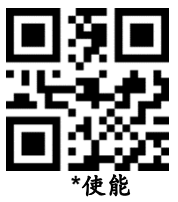

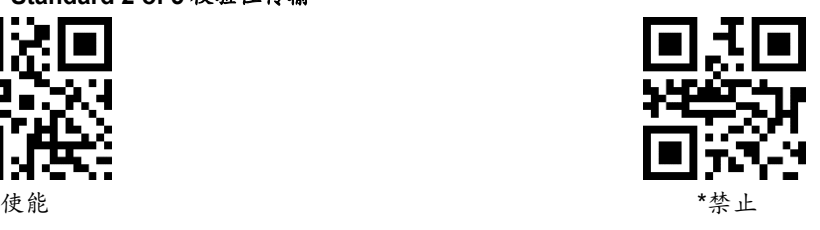

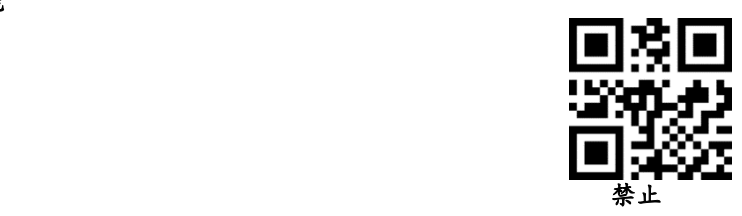

(**2**) **Code39** 长度

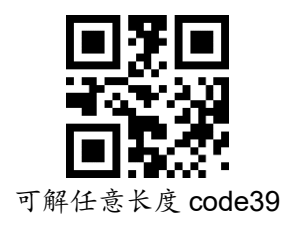

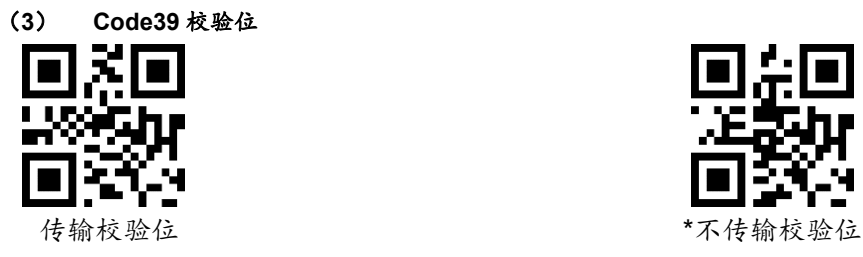

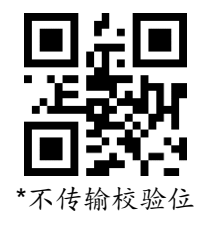

(**4**) **Code 39** 传送起始符与终止符

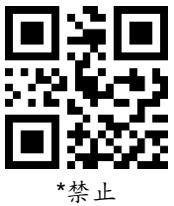

<span id="page-38-0"></span>**23. Code 39 Full ASCII** 使能

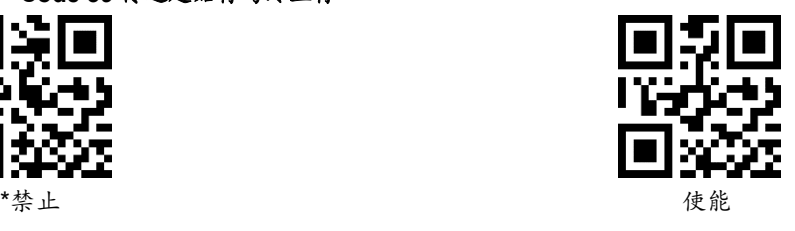

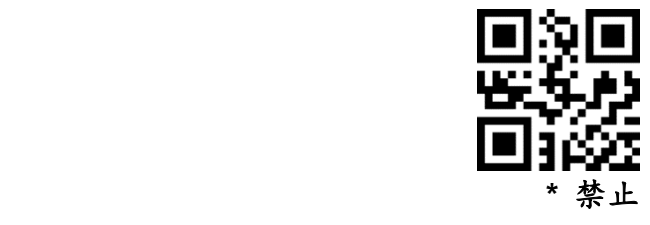

### <span id="page-38-1"></span>**24. Code 32**

(**1**) **code32** 使能**/**禁止

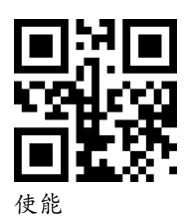

**\*** 禁止

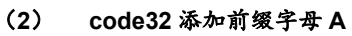

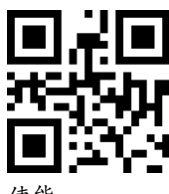

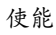

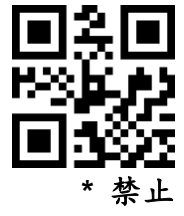

<span id="page-39-0"></span>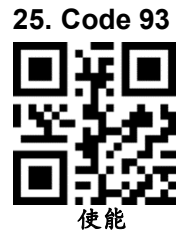

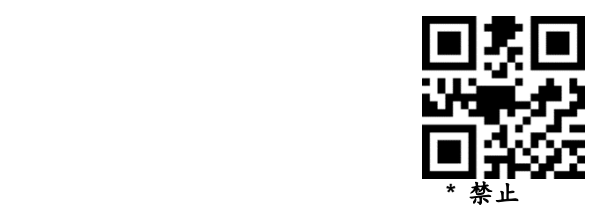

<span id="page-39-1"></span>**26. Code 11** (**1**) **code11** 使能**/**禁止

使能

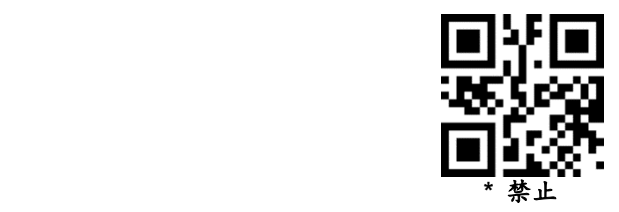

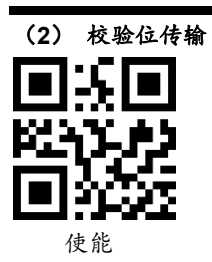

<span id="page-40-0"></span>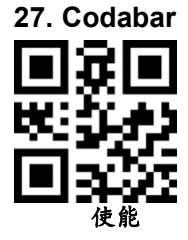

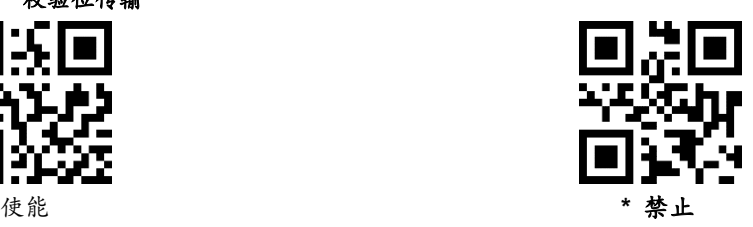

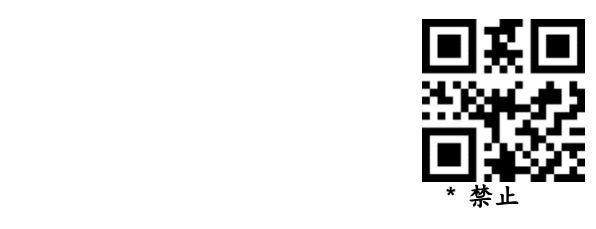

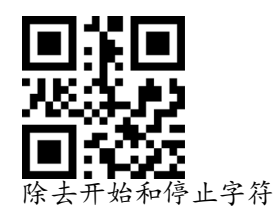

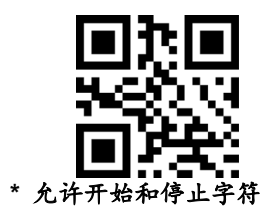

<span id="page-40-1"></span>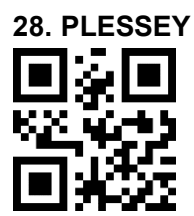

使能

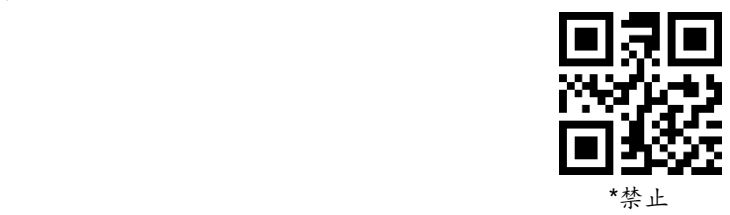

<span id="page-41-0"></span>**29. MSI**

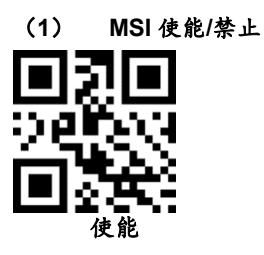

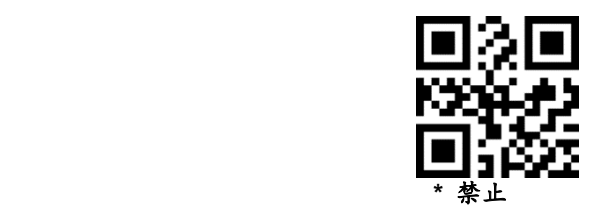

(**2**) 长度设置

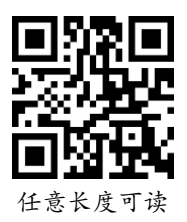

<span id="page-41-1"></span>**30. GS1-Databar**

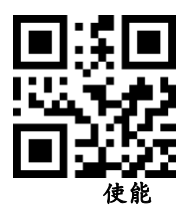

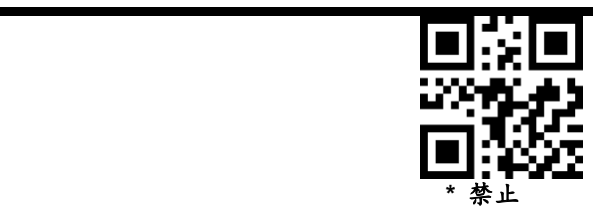

<span id="page-42-0"></span>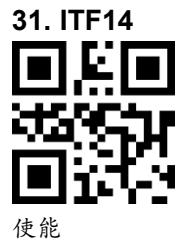

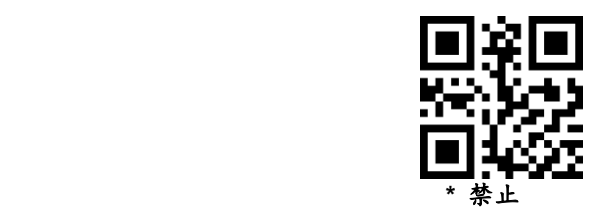

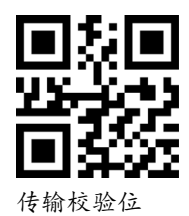

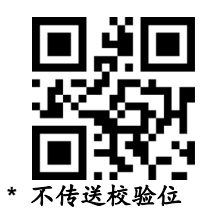

<span id="page-42-1"></span>**32. GS1 composite code** 使能

**39**

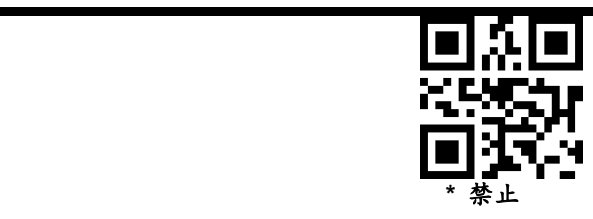

<span id="page-43-0"></span>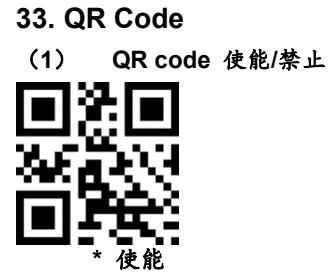

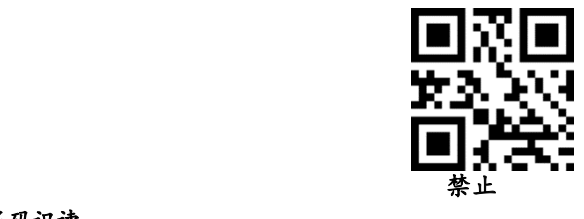

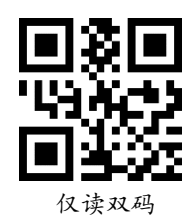

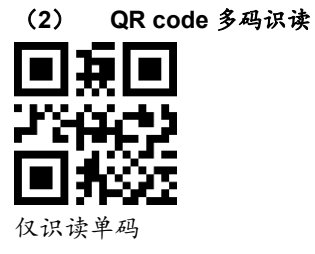

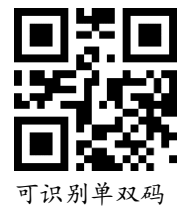

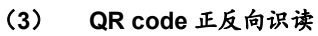

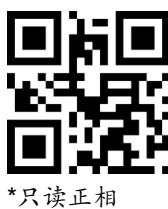

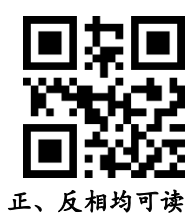

### <span id="page-44-0"></span>**34. Data Matrix**

(**4**) **Data Matrix** 使能**/**禁止

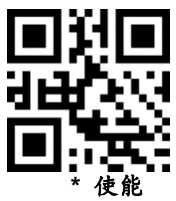

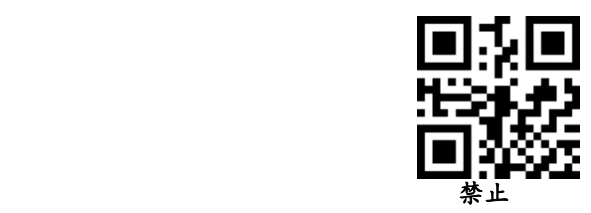

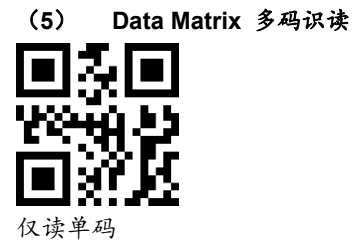

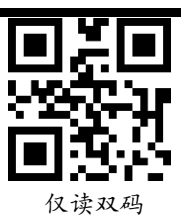

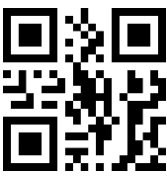

可读单双码

(**6**) **Data Matrix** 正反向识读

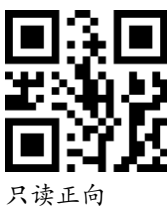

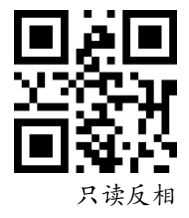

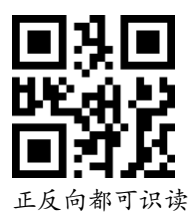

<span id="page-45-0"></span>**35. PDF 417**

(**1**) **PDF417** 使能**/**禁止

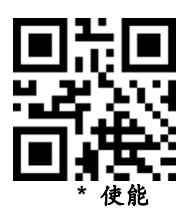

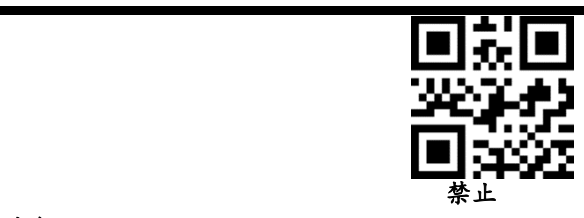

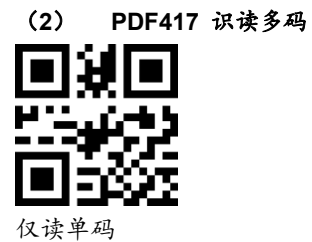

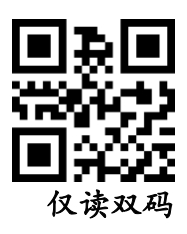

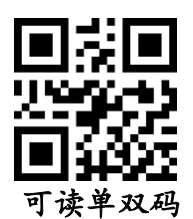

(**3**) **PDF417** 正反向识别

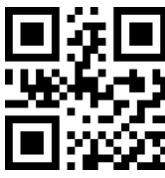

只读正向

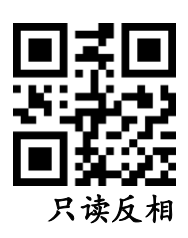

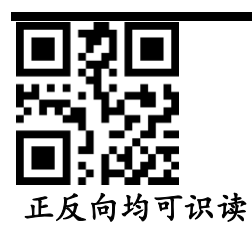

<span id="page-47-0"></span>**36. Aztec code**

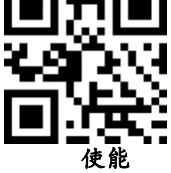

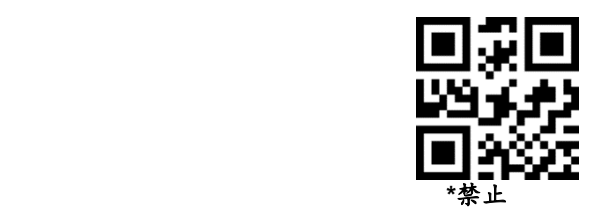

<span id="page-47-1"></span>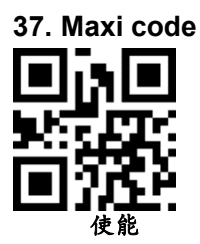

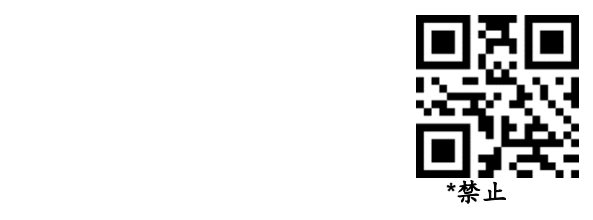

<span id="page-47-2"></span>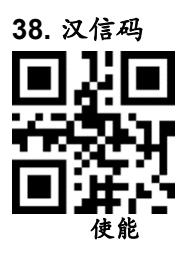

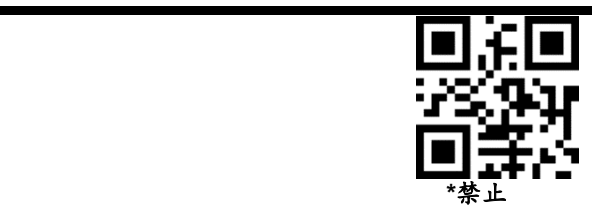

<span id="page-48-0"></span>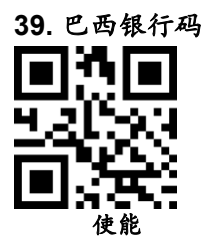

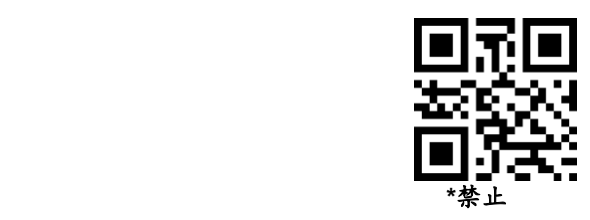

### <span id="page-48-1"></span>附录 **1**:数字设置码

参数要求确切的数值 扫描适当的数字设置码。

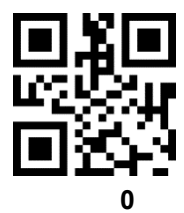

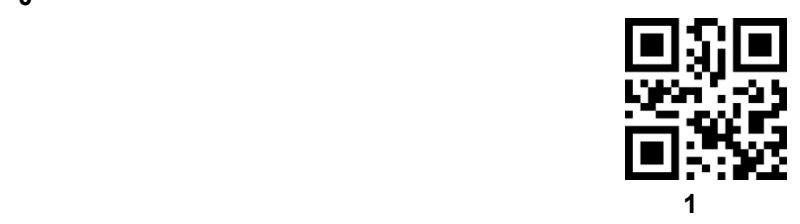

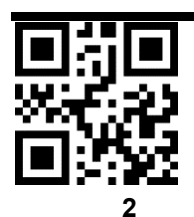

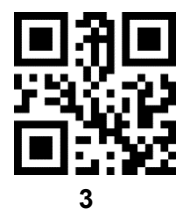

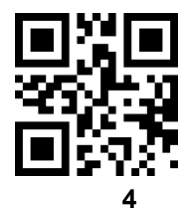

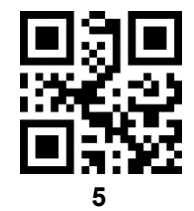

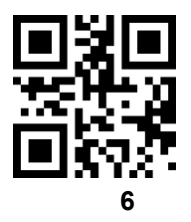

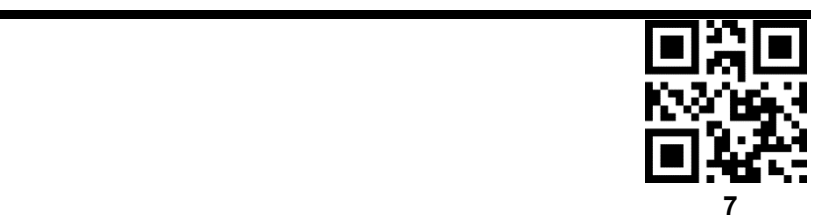

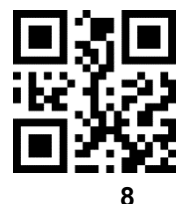

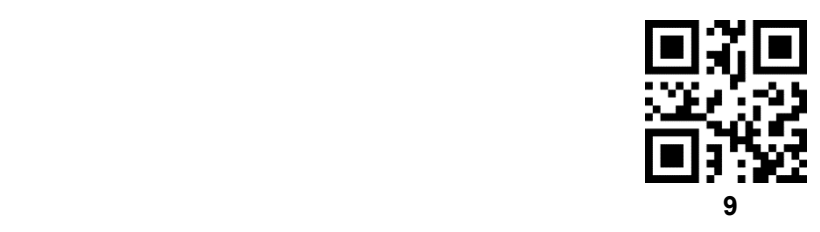

### <span id="page-50-0"></span>附录 **2**:取消条形码

改变选择或取消一个不正确的输入,扫描下面的条形码。

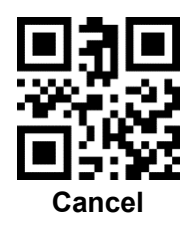

<span id="page-50-1"></span>附录 **3**:**Code ID**

| 代码字符 | 条码类型                        |
|------|-----------------------------|
|      | UPC-A, UPC-E, EAN-8, EAN-13 |
|      | Code 39, Code 32            |

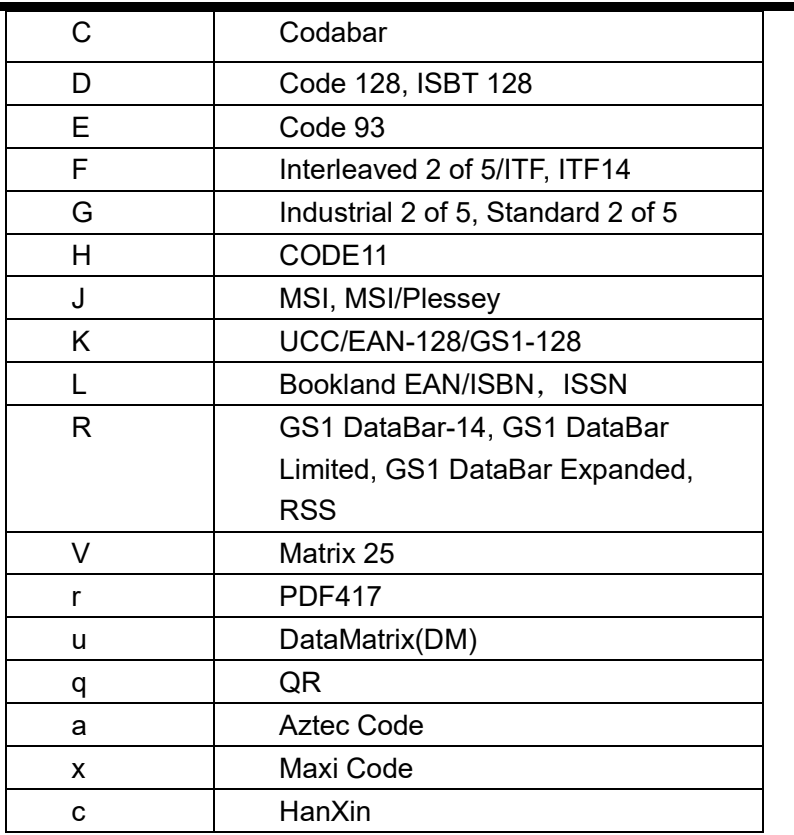

## 附录 **4**:字符对照比表

<span id="page-51-0"></span>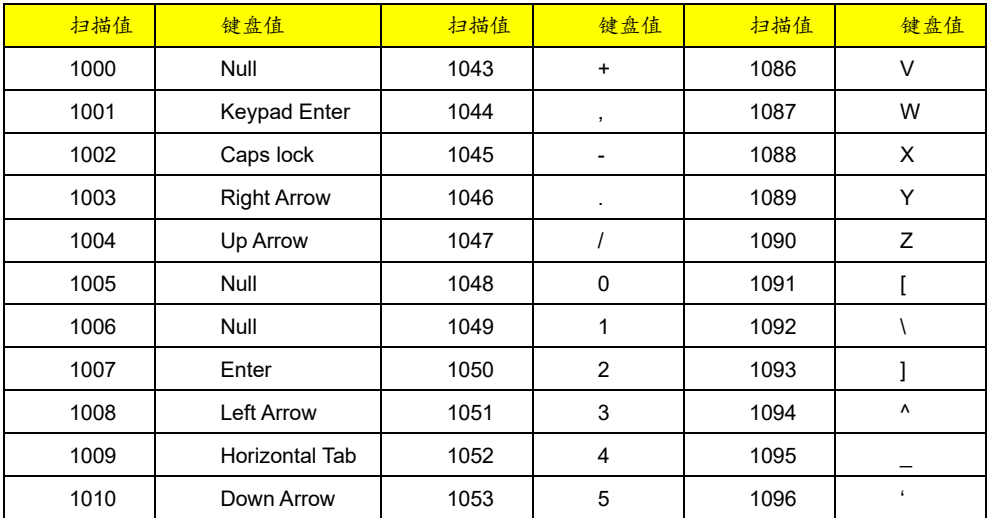

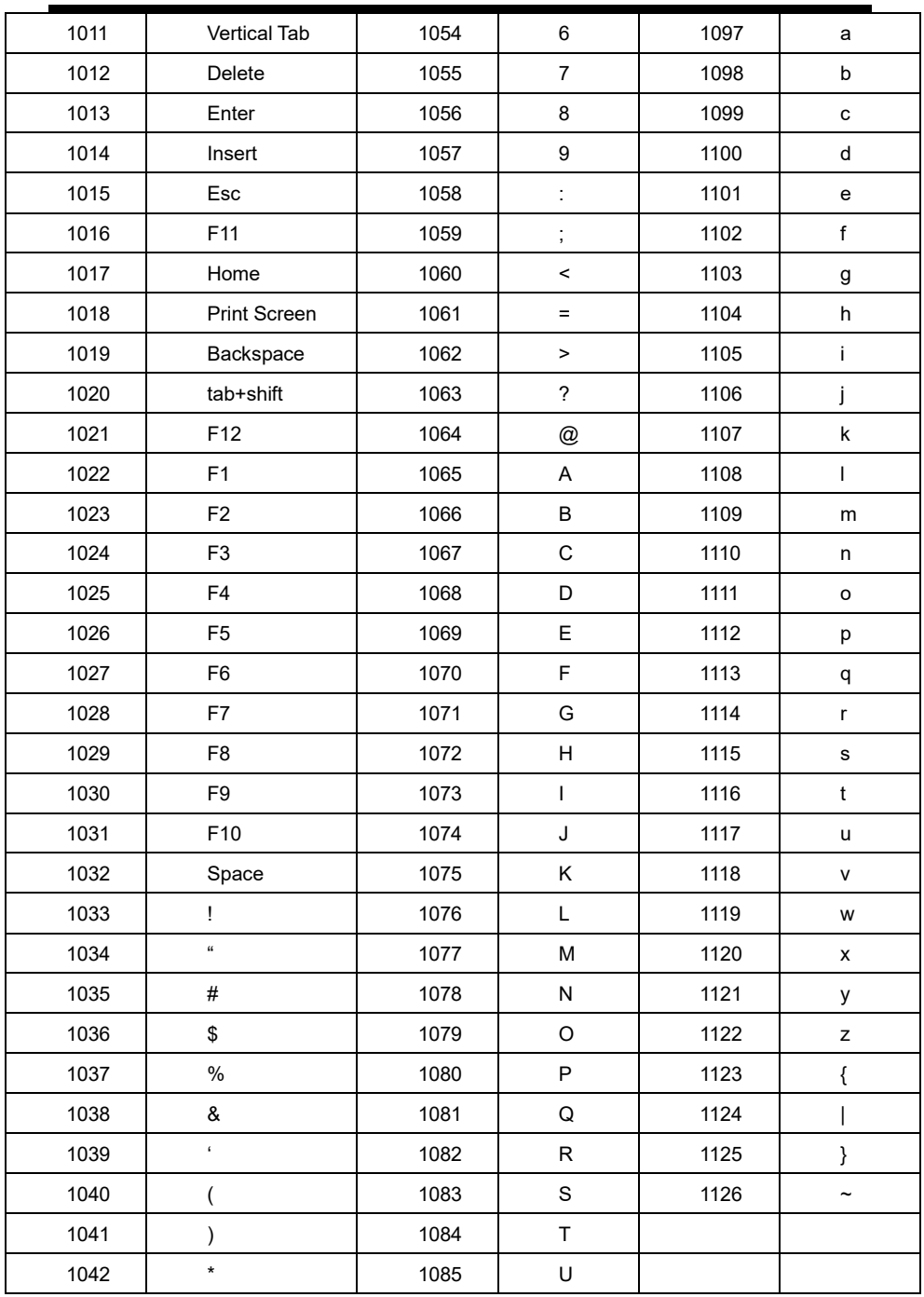